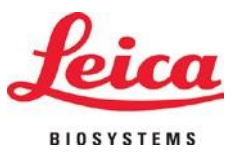

# **HistoCore PERMA S**

## **Impresora de Portaobjetos**

Instrucciones para Uso - Español **Order No.: 14 0606 801**16 **– Revision** C Siempre mantenga este manual con el instrumento. Lea cuidadosamente antes de trabajar con el instrumento.

Version 1.0, Revision C-4-2021

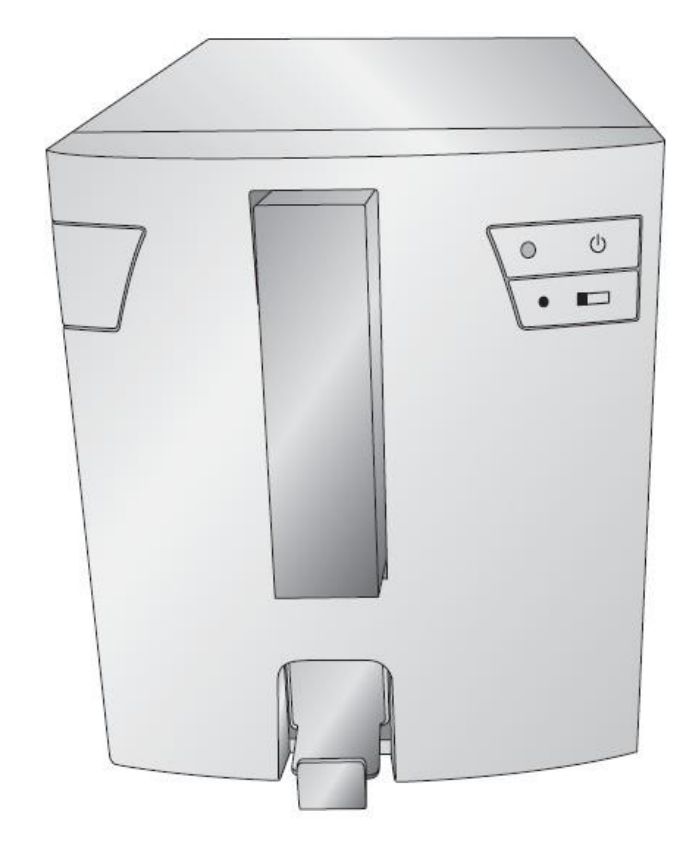

Fabricado por: Primera Technology, Inc. Two Carlson Parkway North, Suite 375 Plymouth, MN 55447-4446 U.S.A.

Distribuido por: Leica Biosystems Nussloch GmbH Heidelberger Straße 17-19 DE-69226 Nussloch Germany

**Avisos**: La información en este documento está sujeta a cambios sin previo aviso. NO SE HACE NINGUNA GARANTÍA DE NINGÚN TIPO CON RESPECTO A ESTE MATERIAL, INCLUIDAS, ENTRE OTRAS, LAS GARANTÍAS IMPLÍCITAS DE COMERCIABILIDAD E IDONEIDAD PARA UN PARTICULAR PROPÓSITO. No se asume ninguna responsabilidad por los errores contenidos en este documento o por daños incidentales o consecuentes en relación con el suministro, el rendimiento o el uso de este material. Este documento contiene información patentada que está protegida por derechos de autor. Todos los derechos estan reservados. Ninguna parte de este documento puede fotocopiarse, reproducirse o traducirse a otro idioma sin el previo consentimiento por escrito.

**Reconocimiento de Marca Registradas:** Windows es una marca registrada de Microsoft Corporation. Todas las demás marcas comerciales son propiedad de sus respectivos dueños.

#### **Historial de Impresion**

Version 1.0, Revision A, Copyright 2016, Todos derechos reservados.

**Declaración de Cumplimiento de la FCC:** Este dispositivo cumple con la parte 15 de las reglas de la FCC. El funcionamiento está sujeto a las siguientes dos condiciones: (1) este dispositivo no puede causar interferencias perjudiciales, y (2) este dispositivo debe aceptar cualquier interferencia recibida, incluidas las interferencias que puedan causar un funcionamiento no deseado.

**Para Usuarios en los Estados Unidos:** Este producto está destinado a ser suministrado por una fuente de alimentación enchufable directa listada por UL marcada "Clase 2" o una fuente de alimentación ITE listada por UL marcada "LPS" con salida nominal 12VDC, 4.5A o superior. Este equipo ha sido probado y se encontró que cumple con los límites para un dispositivo digital de Clase A, de conformidad con la Parte 15 de las Reglas de la FCC. En un entorno doméstico, este producto puede causar interferencias de radio, en cuyo caso se le puede solicitar al usuario que tome las medidas adecuadas. Este equipo genera, usa y puede irradiar energía de radiofrecuencia y, si no se instala y utiliza de acuerdo con las instrucciones, puede causar interferencia dañina a las comunicaciones de radio. Sin embargo, no hay garantía de que la interferencia no ocurra en una instalación en particular. Si este equipo causa interferencia dañina a la recepción de radio o televisión, lo que puede determinarse apagando y encendiendo el equipo, se recomienda al usuario que intente corregir la interferencia mediante una o más de las siguientes medidas:

- Reorientar o reubicar la antena receptora.
- Aumente la separación entre el equipo y el receptor.
- Conecte el equipo a una toma de corriente en un circuito diferente al que está conectado el receptor.
- Consulte al distribuidor o a un técnico experimentado en radio / TV para obtener ayuda. Se requiere el uso de cables blindados para cumplir con los límites de Clase A de la Parte 15 de las Reglas de la FCC. Se le advierte que cualquier cambio o modificación que no esté expresamente aprobado en este manual puede anular su autorización para operar y / o obtener el servicio de garantía para este equipo. •

**Para Usuarios en Canada:** Este aparato digital no excede los límites de Clase A para ruido de radio para aparatos digitales establecidos en el Reglamento de Interferencia de Radio del Departamento de Comunicaciones de Canadá. Le present appareil numerique n'emet pas de bruits radio electriques depassant les limites applicables aux appareils numeriques de la class A prescrites dans le Reglement sur le brouillage radioelectrique edicte par le ministere des Communications du Canada.

#### **íPRECAUCIÓN!**

**PARA EVITAR EL RIESGO DE INCENDIO O DESCARGAS ELÉCTRICAS, NO EXPONGA LA UNIDAD A LA LLUVIA O LA HUMEDAD. PARA REDUCIR EL RIESGO DE DESCARGAS ELÉCTRICAS, NO RETIRE LOS PANELES EXTERIORES. NO HAY PIEZAS QUE PUEDA REPARAR EL USUARIO DENTRO. CONSULTE EL SERVICIO AL PERSONAL DE SERVICIO CALIFICADO. OPERACIÓN DE LA UNIDAD CON SÓLO LAS ESPECIFICACIONES ELÉCTRICAS ADECUADAS SEGÚN LAS ETIQUETAS EN LA IMPRESORA Y EL ADAPTADOR DE CA.**

#### **íPRECAUCIÓN!**

**EL USO DE CONTROLES O AJUSTES O EL RENDIMIENTO DE PROCEDIMIENTOS DISTINTOS A LOS ESPECIFICADOS AQUÍ PUEDEN RESULTAR EN RADIACIÓN PELIGROSA.**

#### **íPRECAUCIÓN!**

**EL USUARIO NECESITA VERIFICAR VISUALMENTE CADA PORTAOBJETO IMPRESO PARA OBTENER LA LEGIBILIDAD DESPUÉS DEL PROCESO DE IMPRESIÓN.**

#### **¡PRECAUCIÓN!**

**TODOS LOS LABORATORIOS DEBEN REALIZAR SUS PROPIAS PRUEBAS PARA ASEGURARSE DE QUE LA TINTA ES RESISTENTE CONTRA LOS VARIOS REACTIVOS QUE LOS PORTAOBJETOS PODRÁN EXPONERSE POSTERIORMENTE A UNA AMPLIA GAMA DE FACTORES MÁS ALLÁ DEL CONTROL DE LEICA PUEDE TENER EFECTOS NEGATIVOS EN LOS RESULTADOS. EL LABORATORIO QUE OPERA LA UNIDAD DEBERÁ TENER LA RESPONSABILIDAD PLENA POR LA LEGIBILIDAD DE LA PINTURA DESPUÉS DEL PROCESAMIENTO CON REACTIVOS.**

#### **Czech: Upozornění!**

**Aby se předešlo riziku vzniku požáru nebo úrazu elektrickým proudem, nevystavujte jednotku dešti nebo vlhkosti. Pro snížení rizika úrazu elektrickým proudem neodstraňujte vnější panely. Jednotka neobsahuje žádné díly, na nichž by údržbu mohl provádět uživatel. Údržbu přenechejte kvalifikovaným servisním pracovníkům. Jednotku používejte pouze v elektrické sítis odpovídajícími parametry, které jsou uvedeny na tiskárně a napájecím adaptéru.**

#### **Upozornění!**

**Použití ovládacích prvků, provádění úprav nebo úkonů jiných, nežjsou zde výslovně uvedeny, může způsobit nebezpečné záření.**

#### **Upozornění!**

**Uživatel musípo vytištění vizuálně zkontrolovat ostrost každého potištěného sklíčka.**

#### **Upozornění!**

**Všechny laboratoře musejí provádětsvé vlastnítesty,aby zajistily,že použitá tiskařská barva bude odolná vůči různým činidlům, jejichž působení budou sklíčka následně vystavena. Výsledky může negativně ovlivnitširoká škála faktorů, na které nemá společnost Leica vliv. Za ostrost tisku po jeho zpracování pomocí činidel plně zodpovídá laboratoř, která tuto jednotku provozuje.**

#### **German: Vorsicht!**

**Das Gerät vor Feuchtigkeit und Regen schützen, um Brand- und Stromschlaggefahr zu vermeiden. Um Stromschläge zu vermeiden, darf die Außenverkleidung nicht abgenommen werden. Enthält keine vom Benutzer wartbaren Teile.Die Wartung ist von qualifiziertem Wartungspersonal auszuführen.Das Gerät darf ausschließlich mit den auf dem Drucker und Netzgerät angegebenen elektrischen Daten betrieben werden.**

#### **Vorsicht!**

**Wenn Verfahren, Regelungen oder Einstellungen vorgenommen werden, die nichtin diesem Handbuch beschrieben sind, kann gesundheitsschädliche Strahlung abgegeben werden.**

#### **Vorsicht!**

**Der Benutzer mussjeden Objektträger nach dem Bedrucken visuell aufseine Lesbarkeit prüfen.**

#### **Vorsicht!**

**Jedes Labor muss seine eigenen Tests durchführen, um sicherzustellen, dass die verwendete Tinte allen Reagenzien standhält, denen die Objektträger ausgesetzt werden. Viele verschiedene Faktoren, die außerhalb der Kontrolle von Leica liegen, können die Ergebnisse negativ beeinflussen. Das Labor, welches das Gerät betreibt,trägt die volleVerantwortung für die Lesbarkeit desAufdrucks nach der Verarbeitung mitReagenzien.**

#### **Spanish: ¡Precaución!**

**Para evitar el riesgo de incendio o descarga eléctrica, no exponga la unidad a la lluvia ni a la humedad. Para reducir elriesgo de descarga eléctrica, no quite los paneles exteriores. No hay piezasreparables por el usuario en el interior. Para cualquier reparación, contacte únicamente con personal de servicio cualificado. Utilice la unidad solamente bajo las especificaciones eléctricas adecuadas, indicadas en la etiqueta de la impresora yen el adaptador de corriente alterna.**

#### **¡Precaución!**

El uso de controles o ajustes o la realización de procedimientos distintos a los aquí especificados puede **provocar radiación peligrosa.**

#### **¡Precaución!**

**El usuario debe revisar visualmente cada portaobjetosimpreso para verificarla legibilidad tras el proceso de impresión.**

#### **¡Precaución!**

**Todosloslaboratorios deben realizar sus propias pruebas para asegurarse de que la tinta sea resistente a los distintosreactivos a los cualeslos portaobjetosserán posteriormente expuestos. Existe una amplia gama de factores fuera del control de Leica que pueden tener efectos negativos en los resultados. El laboratorio que opere la unidad asumirá la plena responsabilidad en cuanto a la legibilidad de la impresión tras el procesamiento conreactivos.**

#### Japanese: 注意!

火災または感電の危険を避けるために、装置を雨や湿気にさらさないでください。感電の危険性を低減 す るために、外部パネルを取り外さないでください。ユーザーが修理可能なパーツは内臓されていませ ん。 修理は、資格のある担当者に依頼してください。プリンターとACアダプターにラベル表示されてい る適切 な電気的仕様でのみ装置を操作ししてください。

#### 注意!

規定されている以外の制御、調整、手順を行うと、危険な放射能にさらされる可能性があります。

注音!

ユーザーは、印刷処理後に、印刷されたスライドの視認性を目視で確認する必要があります。

#### 注意!

すべての検査室は、その後スライドに使用されるさまざまな試薬に対してインクが耐性を示すことを確 認 するために、自らテストを行ってください。 ライカがチェックできていない範囲にある要因が、結果 に良くない影響を与える場合があります。装置を操作する検査室は、試薬処理後の印刷の視認性に関 して 全面的な責任を負うものとします。

#### **Portuguese: Precaução!**

**Para evitar o risco de incêndios ou choques elétricos, não exponha o aparelho à chuva ou à humidade. Para**  reduzir o risco de choques elétricos, não remova os painéis exteriores. Não existe qualquer peça interna que **possa serreparada pelo utilizador. Se precisar de assistência, contacte pessoal qualificado.Utilize oaparelho apenas com as especificações elétricas apropriadas, conforme indicado na impressora e no transformador de AC.**

#### **Precaução!**

A utilização de controlos e regulações ou a realização de procedimentos não descritos aqui poderá causar a **emissão de radiações perigosas.**

#### **Precaução!**

**Após a impressão, o utilizador precisa de verificar visualmente a legibilidade de cada lâmina impressa.**

#### **Precaução!**

**Todososlaboratóriostêm de realizar testesindependentes, de forma a assegurar que a tinta é resistente aos vários reagentes aos quais as lâminas serão subsequentemente expostas. Existe uma vasta gama de fatores fora do controlo da Leica, que poderão afetar negativamente osresultados. Olaboratório que operar o aparelho, após o processamento com os reagentes, assumirá toda a responsabilidade pela legibilidade da impressão.**

#### **Slovak: Pozor!**

**Aby ste predišli nebezpečenstvu požiaru alebo zásahu elektrickým prúdom, nevystavujte zariadenie dažďu ani vlhkosti. Aby ste znížili riziko zásahu elektrickým prúdom, neodstraňujte vonkajšie panely. Vnútri nie sú žiadne časti, ktoré môže opraviť používateľ. Serviszverte kvalifikovanému servisnému personálu. Zariadenie používajte iba so správnymi elektrickými parametrami uvedenými na štítku na tlačiarni a AC adaptéri.**

#### **Pozor!**

**Používanie ovládačov alebo nastavení alebo vykonávanie postupov, ktoré nie sú uvedené v tomto dokumente, môže spôsobiť nebezpečné vyžarovanie.**

#### **Pozor!**

**Po vytlačení musí používateľ vizuálne skontrolovať čitateľnosť každého mikroskopického sklíčka.**

#### **Pozor!**

**Všetky laboratóriá musia vykonať svoje vlastné testy, aby sa ubezpečili, že atrament je odolný voči rôznym reakčným činidlám, ktorým budú mikroskopické sklíčka následne vystavené. Široký rozsah faktorov mimo pôsobnostispoločnosti Leica môže mať negatívny vplyv na výsledky. Laboratórium prevádzkujúce zariadenie bude niesť plnú zodpovednosť za čitateľnosť výtlačku po spracovaní reakčnými činidlami.**

#### **French: Mise en garde!**

Pour éviter un incendie ou une décharge électrique, ne pas exposer l'appareil à la pluie ou à l'humidité. Pour **réduire le risque de décharge électrique, ne pasretirer les panneaux extérieurs. Aucune pièce interne ne peut être réparée parl'utilisateur Pourtout entretien ou réparation,se reporter à un personnel qualifié.Respecter les spécifications électriques indiquées sur l'imprimante et l'adaptateur secteur pour faire fonctionner l'appareil.**

**Mise en garde!**

**L'utilisation de commandes ou de réglages ou de procédures autres que celles spécifiées dans la présente risque provoquer des radiations dangereuses.**

**Mise en garde!**

**L'utilisateur doitinspecter visuellement chaque lame pour vérifier la lisibilité aprèsimpression.**

**Mise en garde!**

**Tous les laboratoires doivent effectuer leurs propres tests pour s'assurer que l'encre est résistante aux divers réactifs auxquellesleslamesseront ensuite exposées.De nombreux facteurs hors du contrôle de Leica peuvent avoir des effets négatifs sur les résultats. L'entière responsabilité de la lisibilité de l'empreinte suite au traitement avec des réactifs incombe au laboratoire chargé du fonctionnement del'appareil.**

Chinese: 注意!

为防止火灾或触电事故发生,请勿让设备遭受雨淋或受潮。 为降低触电事故发生风险,请勿拆卸外面 板。设备内部没有用户自己能维修的部件。请让合格的维修人员提供维修服务。使用设备只能连接符合 打 印机和交流电源适配器上所标识的正确电气规格的电源。

注意!

未按照本说明书的要求使用控制器,调节装置或操作流程进行设备操作,可能会导致激光照射的危险。

注意!

打印完成后,用户需要目视检查每张打印好的玻片上的打印内容是否清晰易读。

注意!

所有实验室都必须自己通过实验来确保所用墨水能够耐受玻片后续将要接触的各种试剂。非徕卡所能控 制的诸多因素可能会对结果产生负面影响。打印后的玻片经试剂处理后,打印内容的易读性应由使用本 设备的实验室承担全部责任。

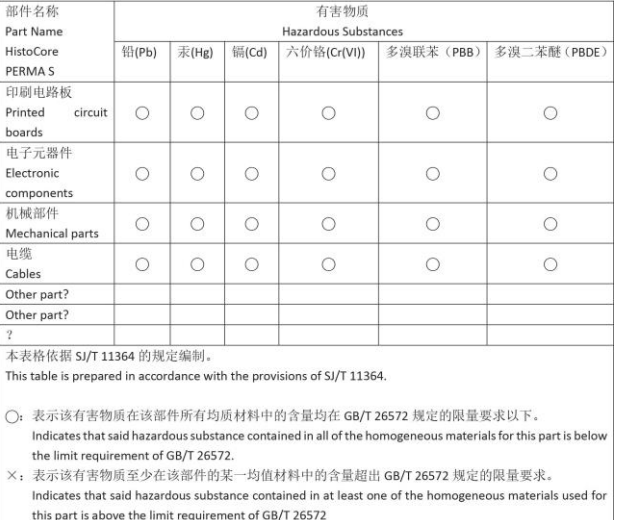

#### 产品中有毒物质的名称及含量 Names and Contents of the Hazardous Substances

#### **Polish: Uwaga!**

**Aby zapobiec pożarowi lub porażeniom prądem, chronić urządzenie przed deszczem i wilgocią.Aby zmniejszyć niebezpieczeństwo porażenia prądem elektrycznym, NIE należy zdejmować zewnętrznych paneli. Wewnątrz urządzenia nie znajdują się żadne części przeznaczone do samodzielnej naprawy przez użytkownika. Naprawę urządzenia należypowierzyćwykwalifikowanym pracownikom serwisu.Urządzenie należyobsługiwać jedynie zgodniez właściwymi parametrami elektrycznymi podanymi na drukarce i zasilaczu AC.**

#### **Uwaga!**

**Użycie elementów sterujących, ustawień lub zastosowanie procedur innych niż określone w niniejszej instrukcji może spowodować narażenie na niebezpieczne promieniowanie.**

#### **Uwaga!**

**Po zakończeniu procesu drukowania użytkownik powinien dokonać wzrokowej kontroli każdego pokrytego drukiem szkiełka pod kątem czytelności.**

#### **Uwaga!**

**Wszystkie laboratoria muszą przeprowadzić własne testy w celu sprawdzenia, czy atrament jest odporny na różne odczynniki, których działaniu zostaną następnie poddane szkiełka. Na wyniki może negatywnie wpłynąć cały szereg czynników będących poza kontrolą firmy Leica. Laboratorium obsługujące urządzenie ponosi pełną odpowiedzialność za czytelność nadruków po poddaniu szkiełek działaniu odczynników.**

#### **Croatian: Oprez!**

Kako biste spriječili opasnost od požara ili udara, ne izlažite jedinicu kiši ili vlazi. Kako biste smanjili opasnost od **električnog udara, ne uklanjajte vanjske ploče. U unutrašnjosti se ne nalaze dijelovi koje korisnik sam može servisirati. Povjerite servis kvalificiranom servisnom osoblju. Jedinicu rabite samo s propisnim električnim specifikacijama, kao što je naznačeno na pisaču i AC adapteru.**

#### **Oprez!**

**Uporaba kontrola, prilagođavanja ili primjena postupaka, osim ovdje specificiranih, može rezultirati opasnim zračenjem.**

#### **Oprez!**

**Korisnik mora vizualno provjeriti čitljivostsvakog ispisanog stakalca nakon postupka ispisivanja.**

#### **Oprez!**

**Svi laboratoriji moraju provesti vlastita ispitivanja kako bi se uvjerili da je tinta otporna na razne reagense kojima će stakalca naknadno biti izložena. Na rezultate mogu negativno utjecati raznorazni čimbenici koje** tvrtka Leica ne može predvidjeti. Laboratorij u kojem se jedinica rabi u potpunosti odgovara za čitljivost ispisa **nakon obrade reagensima.**

#### **Hungarian: Vigyázat!**

**A tűz vagy az áramütés veszélyének a megelőzése érdekében az egységet ne tegye ki esőnek vagy nedvességnek. Az áramütés kockázatának elkerülése érdekében, ne távolítsa el a külső védőborítást. Belül nem találhatók felhasználó által javítható alkatrészek.A javítást bízza képzett karbantartó személyzetre.Az egységet csak a nyomtatón és az váltakozó áramú adapter címkéin megtalálható jellemzőknek megfelelő elektromos hálózatról üzemeltesse.**

#### **Vigyázat!**

**Amennyiben a jelen leírásban nem található vezérlőket, beállításokat vagy teljesítményt befolyásoló eljárásokat alkalmaz, fennáll a káros sugárzás veszélye.**

#### **Vigyázat!**

**A nyomtatásifolyamatot követően a felhasználó ellenőrizze minden egyes nyomtatott dia olvashatóságát.**

#### **Vigyázat!**

**Az összeslaboratórium saját teszteléssel ellenőrizze, hogy a tinta ellenáll azoknak a reagenseknek, amelyeknek a jövőben a diák ki lesznek téve. A Leica hatáskörén kívül álló számos egyéb tényező is negatívan befolyásolhatja az eredményeket. A reagensekkel kezelt lenyomatok olvashatóságáért teljes mértékben az egységet üzemeltető laboratórium vállalja a felelősséget.**

#### **Dutch: Let op!**

Stel het apparaat niet bloot aan regen of vocht, om het risico op brand of elektrocutie te voorkomen. Voorkom **het risico op elektrocutie: verwijder geen buitenpanelen. Dit apparaat bevat geen onderdelen die door de gebruiker gerepareerd of onderhouden kunnen worden. Laat reparaties en onderhoud door bevoegd onderhoudspersoneel uitvoeren. Gebruik het apparaat uitsluitend volgens de juiste elektrische specificaties zoals aangegeven op de printer en de netspanningsadapter.**

#### **Let op!**

**Gebruik van bedieningselementen of het verrichten van afstellingen of procedures op andere wijze dan hier voorgeschreven kan resulteren in schadelijke straling.**

#### **Let op!**

**De gebruiker dient elk bedrukt glaasje na het bedrukken op leesbaarheid te controleren.**

#### **Let op!**

**Laboratoria dienen hun eigen tests te verrichten om te controleren of de inkt bestand is tegen de diverse reagentia waaraan de glaasjes blootgesteld zullen worden. Er zijn vele factoren die van negatieve invloed zijn op de uitkomsten, en die buiten de macht van Leica vallen.Hetlaboratorium waar het apparaat wordt gebruikt is als enige verantwoordelijk voor de leesbaarheid van de afdruk na bewerking met reagentia.**

#### **Turkish: Dikkat!**

**Yangın veya elektrik çarpması riskini önlemek için, üniteyi yağmur veya neme maruz bırakmayın. Elektrik çarpmasıriskini azaltmak için dış panelleri çıkarmayın. İçinde kullanıcıtarafından bakımı yapılamaz parçalar vardır. Yetkiliservis personeline başvurun. Üniteyisadece, Yazıcı ve AC adaptörü üzerinde etikette belirtilen şekilde, uygun elektriksel şartlara göre çalıştırın.**

#### **Dikkat!**

**Burada belirtilenleri haricinde kontrollerin, ayarların ya da yordamların kullanılmasıtehlikeliradyasyona neden olabilir.**

#### **Dikkat!**

**Kullanıcı baskı işleminden sonra bastırılan herlamı okunabilirlik açısından görsel kontrol etmelidir.**

#### **Dikkat!**

**Tüm laboratuvarlar, mürekkebin lamların maruz kalacağı çeşitli reaktif maddelere dayanıklı olduğundan emin olmak için kendi testlerini yapmalıdır. Leica'nın kontrolü dışındaki çok çeşitli faktörlerin sonuçlar üzerinde olumsuz etkileri olabilir.Üniteyi çalıştıran laboratuvarreaktif maddelerle işlemden sonra baskının okunabilirlik için tüm sorumluluğu üstlenmelidir.**

#### **Danish: Forsigtig!**

**Enheden må ikke udsættes for regn eller fugt for at forebygge risikoen for brand eller stød. Fjern ikke de udvendige panelerfor atformindske risikoen for elektrisk stød. Ingen bruger-anvendelige dele indeni.Henvis servicering til kvalificeret servicepersonale. Betjen kun enheden med de behørige elektriske specifikationer som mærket på printeren og vekselstrømsadapteren.**

#### **Forsigtig!**

**Brug af kontrolfunktioner ellerjusteringer af eller udførelse af procedurer bortset fra det,som erspecificeret heri, kan medføre farlig stråling.**

#### **Forsigtig!**

**Brugerenskal efterse hverttrykt objektglasforlæselighed eftertrykningen.**

#### **Forsigtig!**

**Alle laboratorier skal foretage deres egne prøver for at sikre, at blækket er resistent mod de forskellige reagenser,som objektglassene efterfølgende bliver udsat for.En række forhold,som er uden for Leicas kontrol, kan påvirke resultaterne negativt. Laboratoriet, som anvender enheden, har eneansvaret for aftrykkets læselighed efter behandling med reagenser.**

#### **Italian: Attenzione!**

Non esporre l'unità a pioggia o umidità per prevenire il rischio di incendi o scosse elettriche. Non rimuovere **i pannelli esterni per ridurre il rischio di scosse elettriche. All'interno non sono presenti parti riparabili dall'utente. Far eseguire le riparazioni esclusivamente a personale qualificato. Far funzionare l'unità in conformità alle specifiche elettriche indicate sulla stampante e l'adattatore c.a.**

#### **Attenzione!**

**L'uso dei comandi o l'esecuzione di regolazioni o procedure diversi da quelli specificati pucausare radiazioni pericolose.**

#### **Attenzione!**

**È necessario che l'utente controlli visivamente ogni vetrino stampato dopo il processo distampa.**

#### **Attenzione!**

Ogni laboratorio deve eseguire i propri test per assicurarsi che l'inchiostro sia resistente ai vari reagenti a cui i vetrini saranno esposti. Esiste un gran numero di fattori al di fuori del controllo di Leica che possono influire **negativamente sui risultati. La responsabilità della leggibilità della stampa dopo l'esposizione ai reagenti è esclusivamente del laboratorio che operal'unità.**

#### **Swedish: Varning!**

**För att förhindra brand- eller stötrisker fr enheten inte utsttas för regn eller fukt. För att minska risken för elektriska stötar fr ytterpanelerna inte avlgsnas. Det finns inga delar inuti enheten som anvndaren kan underhlla. Allt underhll ska utföras av kvalificerad underhllspersonal. Anvnd rtt elektriska specifikationer enligt etiketten pskrivaren och vxelströmsadaptern.**

#### **Varning!**

**Anvndning av andra reglage, justeringar eller procedurern dem som specificerasi detta dokument kan leda till farlig strlning.**

#### **Varning!**

**Efter varje tryckning mste anvndaren visuellt kontrollera att dettryckta glasetr lsbart.**

#### **Varning!**

**Alla laboratorier mste utföra sina egna testför att kontrollera att blcketr bestndigt mot de olika reagenter som glasen senare kommer att utsttas för. Det finns mnga faktorer som Leica inte har kontroll över som kan pverka resultaten negativt. Det laboratorium som anvnder enhetenr ensamt ansvarigt för tryckets läsbarhet efter behandling med reagenter.**

#### **Norwegian: Forsiktig!**

**For unngfare for brann eller støt bør du ikke utsette apparatet for regn eller fuktighet. For redusere faren for elektrisk støt bør du ikke fjerne ytterpanelene. Det er ingen deler inni som kan repareres av bruker. Reparasjoner skal utføres av fagpersoner. Enheten skal kun fungere i samsvar med de elektriske spesifikasjonene som er angitt pskriveren ogAC-adapteren.**

#### **Forsiktig!**

Bruk av andre betjeningsanordninger, innstillinger eller instruksjoner enn de som er angitt her kan føre til farlig **strling.**

#### **Forsiktig!**

**Brukeren msjekke visuelt at hvert utskrevne objektglass er leselig ettertrykkeprosessen.**

#### **Forsiktig!**

Alle laboratorier bør utføre deres egne tester for sikre at blekket er bestandig mot de forskjellige reagensene **som objektglassene senere vil eksponeres for. En lang rekke faktorer utenfor Leicas kontroll kan ha negativ innvirkning presultatene. Laboratoriet som bruker enheten, har det fulle ansvar for at avtrykket er leselig etter behandling med reagenser.**

Korean: 주의!

화재나 감전 위험을 예방하려면 빗물이나 습기에 기기를 노출하지 마십시오. 감전 위험을 줄이려면 외부 패널 을 제거하지 마십시오. 내부에는 사용자가 수리할 수 있는 부품이 없습니다. 자격이 있는 서비스 담당자에게 서 비스를 요청하십시오. 프린터 및 AC어댑터레이블에 기재된 적절한 전기 규격에 따라 장비를 작동하십시오.

주의!

여기에 명시되지 않은 절차를 제어, 조정 또는 수행할 경우 위험한 방사선이 방출될 수 있습니다.

주의!

인쇄 작업 후에는 사용자가 각각의 인쇄된 슬라이드가 얼마나 뚜렷한지를 눈으로 직접 확인해야 합니다. 주의!

모든 실험실은 슬라이드가 노출될 다양한 시약에 대해 잉크가 저항력이 있는지의 여부를 직접 테스트하여 확 인해야 합니다.

라이카가 통제하지 못하는 다양한 요인으로 인하여 결과에 부정적인 영향이 미칠 수 있습니다. 시약을 사용하 여 처리한 이후 인쇄물의 가독성에 대한 책임은 전적으로 장비를 작동하는 실험실에 있습니다.

#### Russian: Внимание!

В целях предотвращения возгорания или поражения электрическим током запрещается подвергать данное устройствовоздействиюдождяиливлаги. Чтобыснизитьопасностьпоражения электрическимтоком, не снимайте внешниепанели.Внутриотсутствуютдетали, требующиепользовательского обслуживания. Обслуживание устройства должно выполняться квалифицированным специалистом. Использование оборудования допускается только в условиях соответствия электрическим характеристикам, указанным на принтере и адаптере переменноготока.

#### Внимание!

Использование средств управления, регулировка или выполнение процедур, помимо указанных в данном документе, может привести к воздействию опасного излучения.

#### Внимание!

По завершении процесса печати пользователю необходимо визуально проверить читаемость каждого отпечатанного стекла.

#### Внимание!

Все лаборатории обязаны самостоятельно выполнять тесты по устойчивости чернил различным реагентам, воздействую которых будут подвергаться стекла.

Негативноевоздействиенаконечныйрезультатможет оказыватьширокийспектрфакторов, независящихот Leica. Лаборатория, выполняющая работу, несет полную ответственность за читаемость отпечатка после взаимодействия с реагентами.

Arabic

تحذير إ لمنع مخاطر نشوب الحريق، لا تعرض الوحدة إلى المطر أو الرطوبة. .<br>لتقليص مخاطر الصدمة الكهربائية لا ترفع الألواح الخارجية من مكانها. لا توجد قطع قابلةٌ للخدمة من قبلَ المستعملَ ۖ اطلبٌ من أفر آد الخدمة المؤهلين للقيام بالخدمة. قم بتشغيل الوحدة فقط باستعمال المواصفات الكهر بائية الملائمة كما هي مبينة في بطاقة التعريف الملصقة على الطابعة ومهايئ التيار المتناء بAC

تحذير ! إن استُخدام ضوابط أو تعديلات أو القيام بإجراءات غير الإجراءات المحددة في هذا المستند سيؤدي إلى انبعاث إشعاعات خطير ة.

تحذير إ يتوجب على المستعمل فحص كل شريحة مجهرية مطبوعة بصريًا للتأكد من وضوحها بعد عملية الطبع

تحذير إ على كافة المعامل إداء اختبار اتها الخاصة للتأكد من أن الحبر مقاوم<br>للكواشف المتعددة التي تتعرض لها الشرائح المجهرية لاحقًا<br>سيكون لمجموعة كاملة من العوامل خارج سيطرة لإيكا تأثير ات سلبية علي النتائج. يتحملُ المعمل الذيِّ يشغل الوحدة المسؤوِّلية الكاملة لوصوح الطبعة بعد المعالجة بالكو اشف

#### **Greek: Προσοχή!**

**Για να αποφευχθεί ο κίνδυνος πυρκαγιάς ή ηλεκτροπληξίας, μην εκθέτετε τη συσκευή στη βροχή ή σε υγρασία. Για να μειωθεί ο κίνδυνος ηλεκτροπληξίας, μην αφαιρείτε τα εξωτερικά πάνελ. Τα εσωτερικά εξαρτήματα δεν είναι επισκευάσιμα από το χρήστη. Για την επισκευή, απευθυνθείτε σε εξειδικευμένο προσωπικό σέρβις. Θέστε σε λειτουργία τη μονάδα μόνο εάν πληρούνται οι απαιτήσεις για τις ηλεκτρικές εγκαταστάσεις που αναφέρονται στον εκτυπωτή και στον μετασχηματιστή εναλλασσόμενου ρεύματος (AC).**

#### **Προσοχή!**

**Η χρήση χειριστηρίων ή προσαρμογέων ή η εκτέλεση διαδικασιών, διαφορετικών από αυτές που ορίζονται στο παρόν, ενδέχεται να προκαλέσουν έκθεση σε επικίνδυνη ακτινοβολία.**

#### **Προσοχή!**

**Αφού ολοκληρωθεί η διαδικασία εκτύπωσης, ο χρήστης πρέπει να ελέγξει οπτικά κάθε ένα εκτυπωμένο πλακίδιο.**

#### **Προσοχή!**

**Όλα τα εργαστήρια πρέπει να εκτελούν τις δικές τους δοκιμές ώστε να διασφαλίσουν ότι το μελάνι είναι ανθεκτικό στα διάφορα αντιδραστήρια στα οποία εκτίθενται ακολούθως τα πλακίδια. Υπάρχουν πολλοί παράγοντες τους οποίους δεν μπορεί να ελέγξει η Leica και οι οποίοι μπορούν να έχουν αρνητική επίδραση στα αποτελέσματα. Την ευθύνη για την αναγνωσιμότητα του αποτυπώματος μετά την επεξεργασία με αντιδραστήρια, φέρει το εργαστήριο στο οποίο λειτουργεί η μονάδα.**

# **Tabla de Contenido**

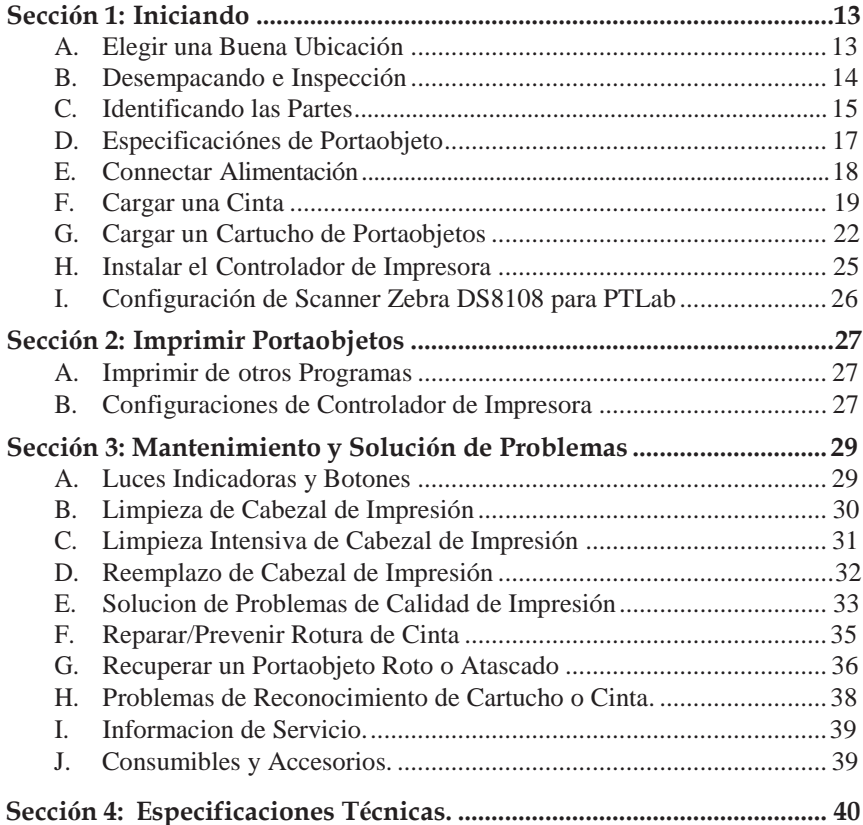

Esta pagina se ha dejado en blanco intencionalmente.

### Gracias…

...por comprar una Impresora de Portaobjetos HistoCore PERMA S. La Impresora de Portaobjetos HistoCore PERMA S puede aumentar significativamente la eficiencia de su laboratorio al mismo tiempo que ayuda a reducir el riesgo de una identificación incorrecta de los especímenes. Imprime directamente en portaobjetos, eliminando la escritura a mano, o aplicaciones de etiquetas resistentes al xileno que son dificil y costosas. Con una impresionante resolución de impresión de 300 ppp, puede imprimir texto, gráficos y logotipos junto con códigos de barras lineales 2D de alta resolución en cada portaobjeto que procesa.

Para comenzar a usar su dispositivo, favor de leer este manual cuidadosamente. Estas instrucciones de uso son solo una guía de la Impresora de Portaobjetos HistoCore PERMA S. Existen otros accesorios y software que funcionan con las Impresoras de Portaobjetos HistoCore PERMA S. Esos artículos se compran por separado e incluyen sus propias instrucciones de uso.

### **NOTA SOBRE TÉRMINOS Y CONVENCIONES**

De aqui en adelante, se aplicarán los siguientes términos y convenciones:

La Impresora de Portaobjetos HistoCore PERMA S será referida simplemete como la Impresora.

### A. ELEGUIR UNA BUENA UBICACION

- Coloque la Impresora en un lugar con circulación de aire adecuado para evitar la acumulación de calor interno. Necesitará al menos 41 cm de espacio superior para permitir que la cubierta superior se abra libremente.
- No coloque la Impresora cerca de fuentes de calor como radiadores o conductos de aire, ni en lugares expuestos a luz solar directa, polvo excesivo, vibraciones mecánicas o golpes.  $\bullet$

### B. DESEMPACANDO E INSPECCION

Al desempacar su Impresora, inspeccione la caja de cartón para asegurar de que no haya sufrido daños durante el envío. Asegúrese de que todos los accesorios suministrados estén incluidos con su unidad.

- $\bullet$ Impresora HistoCore PERMA S
- Cable de Alimentación  $\bullet$
- $\bullet$ Convertidor de Alimentación
- $\bullet$ Cable USB
- $\bullet$ Paquete de 100 Portaobjetos
- $\bullet$ Cartucho Azul de Portaobjetos
- $\bullet$ Una Cinta a Color
- $\bullet$ Una Cinta en Negro
- $\bullet$ Boligrafo de Limpieza del Cabezal de Impresion
- $\bullet$ Instalación de Memoria USB y Documentación
- $\bullet$ Papel de Pulir

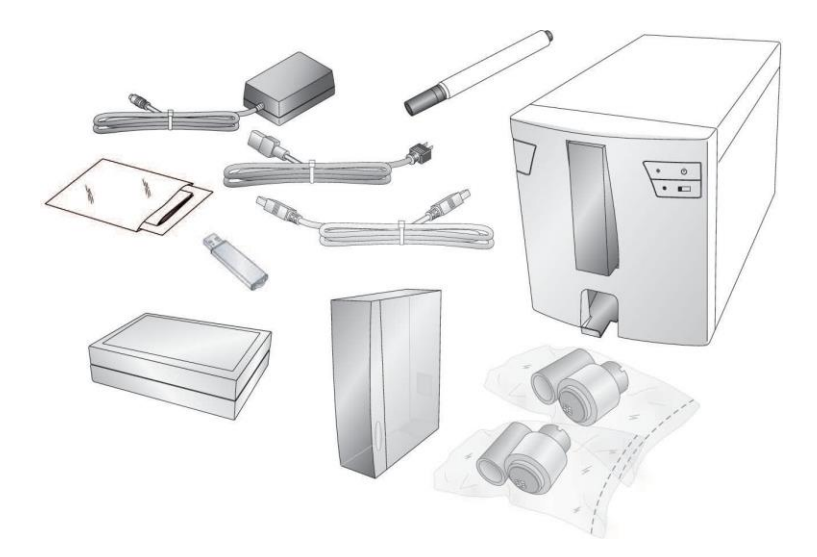

### C. IDENTIFICANDO LAS PARTES

Las siguientes ilustraciones muestran las diversas partes de la impresora. Se hará referencia a estas partes a lo largo de este manual, así que regrese aquí si alguna vez encuentra un término que no le es familiar.

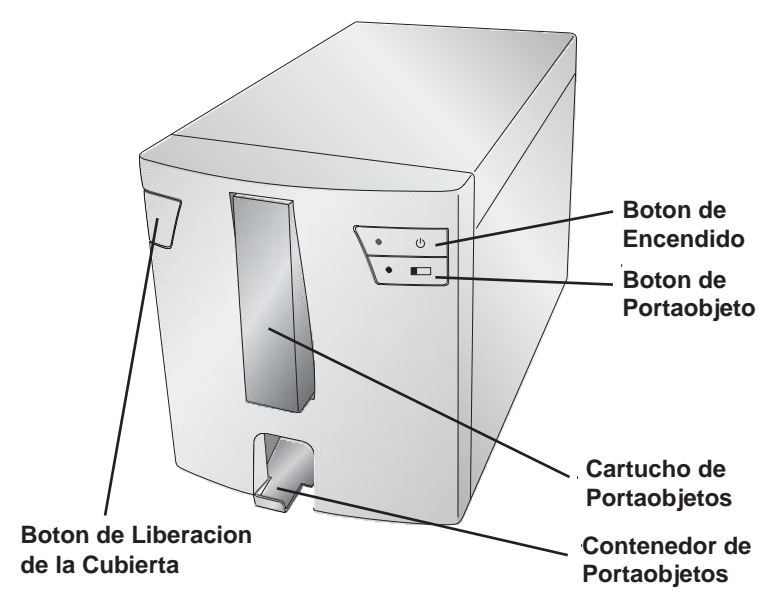

El **Botón de Liberación de la Cubierta** es un botón mecánico que libera el mecanismo de resorte en la cubierta.

El **Botón de Encendido** apaga la impresora cuando la cubierta esta cerrada. Cuando la cubierta esta abierta, mantenga precionado el botón de encendido, para invertir los motores de los rodillos de portaobjetos.

El **Botón de Portaobjetos** avanzará cualquier portaobjeto atascado en la impresora al Contenedor de Portaobjetos. Cuando la cubierta esté abierta, mantenga presionado el botón de portaobjetos para avanzar los motores de rodillos de portaobjetos.

El **Contenedor de Portaobjetos** mantendrá 15 portaobjetos cuando se expulse por completo. Jala el contenedor de portaobjetos hacia adelante para expulsarla por completo. Un sensor se disparará si hay más de 15 portaobjetos estándares de 1 mm en el contenedor.

### **Vista Tracera**

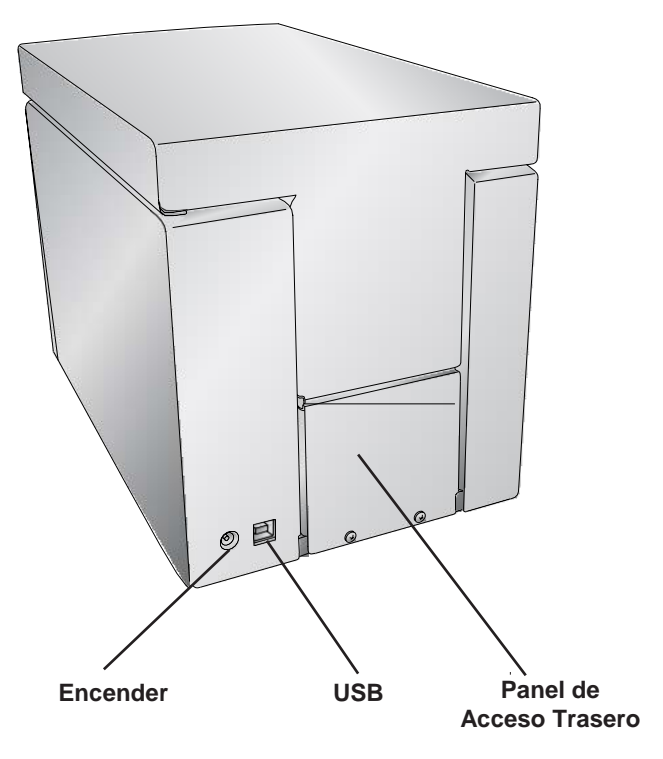

### D. ESPECIFICACIONES DE PORTAOBJETOS

La longitud y el ancho del portaobjeto deben cumplir con las normas ISO 8037, tener un grosor de 1 mm +/- 0.05 y tener esquinas recortadas. Deben tener bordes recortados y deben estar hechos de vidrio de cal sodada. El uso de portaobjetos sin bordes recortados puede provocar un mayor desgaste de la impresora que puede anular las reclamaciones de garantía. Portaobjetos deben tener un color esmerilado de revestimiento. El revestimiento debe ser de espesor uniforme en todo el ancho del portaobjeto. La impresora de portaobjetos HistoCore PERMA S utiliza tecnología de impresión de transferencia térmica. Esta tecnología de impresión requiere estándares más estrictos sobre el acabado de la superficie y la limpieza del revestimiento esmerilado del portaobjeto en comparación con los portaobjetos que se utilizan con las impresoras con tecnología de inyección de tinta. El revestimiento debe ser liso y libre de grumos o polvo incrustado en el revestimiento o se producirán defectos de impresión.

Para lograr un rendimiento de impresión óptimo, Leica recomienda el uso de la marca de portaobjetos PERMASLIDE o PERMASLIDE Plus. El uso de otros medios de impresión puede resultar en una calidad de impresión insatisfactoria y / o atascos de portaobjetos durante el proceso de impresión.

### E. CONECTAR ALIMENTACION

Conecte el cable de alimentación al bloque de alimentación. Enchufe el cable de alimentación en una toma de corriente con conexión a tierra y el conector de barril de 5 mm en la parte posterior de la impresora. El convertidor de potencia es una entrada de 100V-240V y una salida de 12V universal.

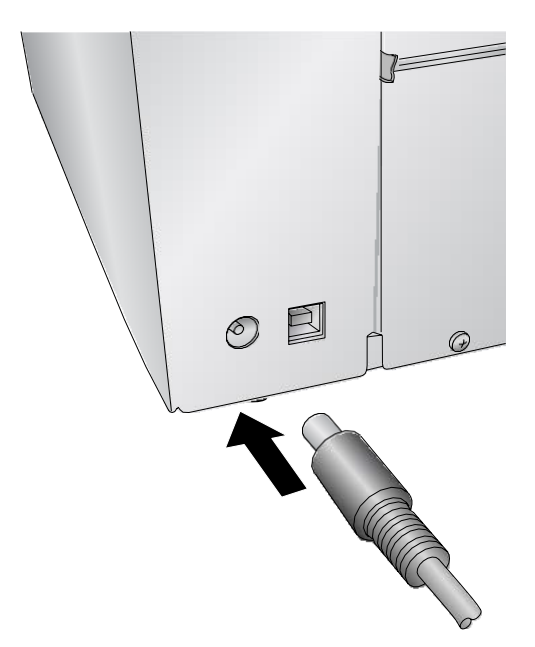

### **NO CONECTE EL USB HASTA QUE SE HA INSTALADO EL CONTROLADOR DE LA IMPRESORA.**

### F. CARGAR UNA CINTA

La impresora de portaobjetos HistoCore PERMA S utiliza una cinta Negra (5000 impresiones) o una cinta CMYK a color (1000 impresiones). Debe usar cintas Leica para imprimir con la Impresora de Portaobjetos HistoCore PERMA S.

1. Retire una cinta de Color o Negro de su empaquetado. Separe la cinta de recogida, de la cinta de suministro separándola suavemente.

**Información:** La impresora solo imprimirá con una cinta de impresión Leica.

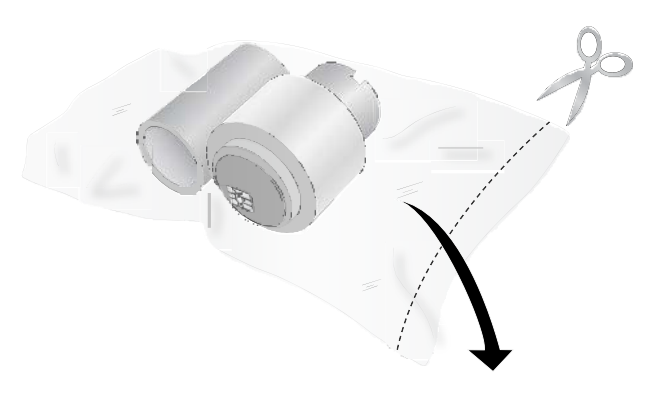

2. Abra la cubierta superior presionando el botón de liberación en el lado izquierdo de la impresora.

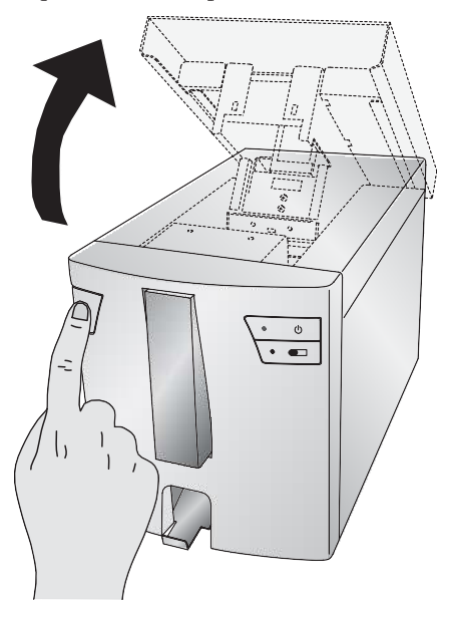

3. Retire la cinta de su empaquetado envuelto. Sostenga el núcleo de la cinta de recogida (atrás) con su mano izquierda. Sostenga la cinta de suministro (frontal) con su mano derecha. Instale la cinta de recogida presionando el cubo con resorte dentro de la impresora. Ajustar el núcleo de cinta de recogida en su lugar.

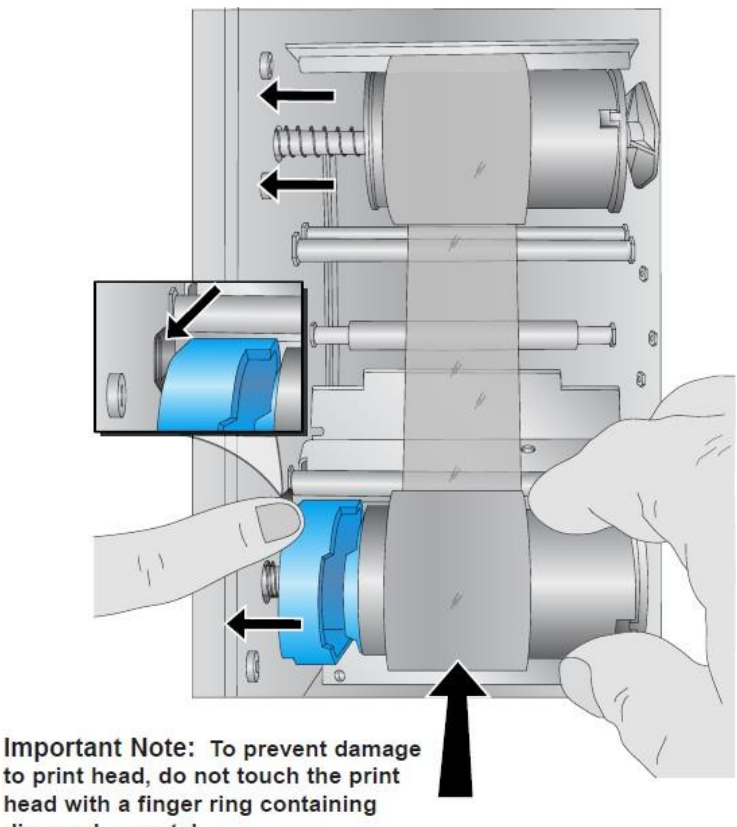

diamond or metal.

Nota Importante: Para prevenir daños al cabezal de impresión, no toque el cabezal de impresión con un anillo que contenga diamantes o metal.

4. Empuje el cubo cargado de resorte azul depresionando la pestaña con el dedo índice izquierdo. Inserte la cinta de suministro hacia abajo. Haga coincidir la figura azul en la cinta con la depresión correspondiente en el centro. (Es posible que deba girar la figura azul en la cinta).

5. Gire los cubos hasta que las pestañas en los cubos del lado derecho coincidan con las muescas en la cinta. Gire manualmente el núcleo de recogida hasta que la cinta esté tensa.

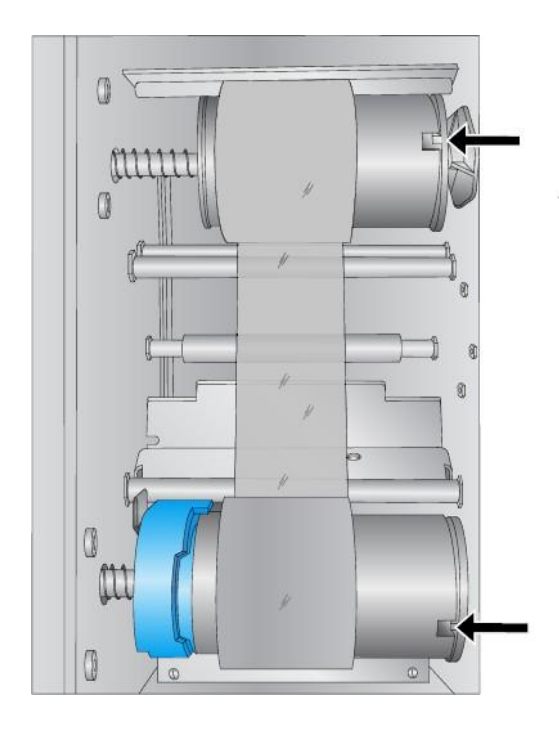

### G. CARGAR UN CARTUCHO DE PORTAOBJETO

1. Retire el cartucho de portaobjeto azul vacío jalando hacia arriba y afuera.

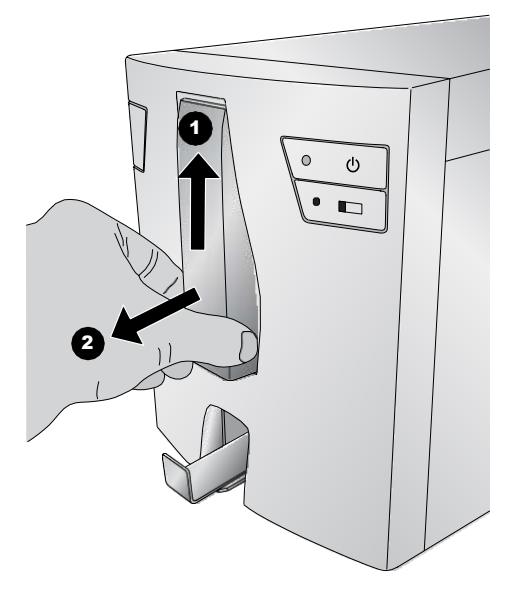

2. Abra el cartucho de portaobjetos azul.

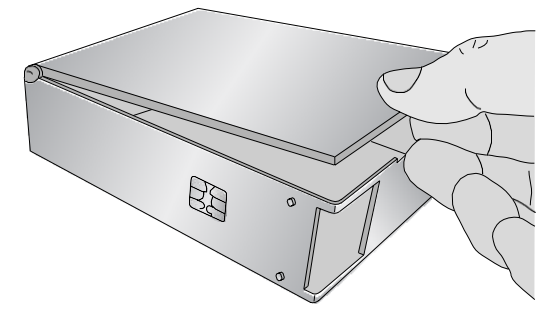

3. Ubique la caja de paquete de 100 portaobjetos.

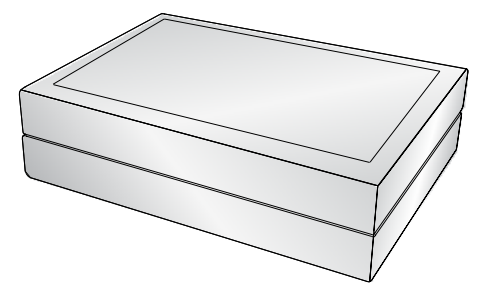

4. Coloque los portaobjetos al lado del cartucho de portaobjetos azul, para que la superficie imprimible quede en la parte SUPERIOR del portaobjeto con la orientación que se muestra abajo. **Nota**: Para lograr la orientación correcta, puede ser necesario reemplazar la parte superior de la caja, voltear la caja y quitar el otro lado de la caja.

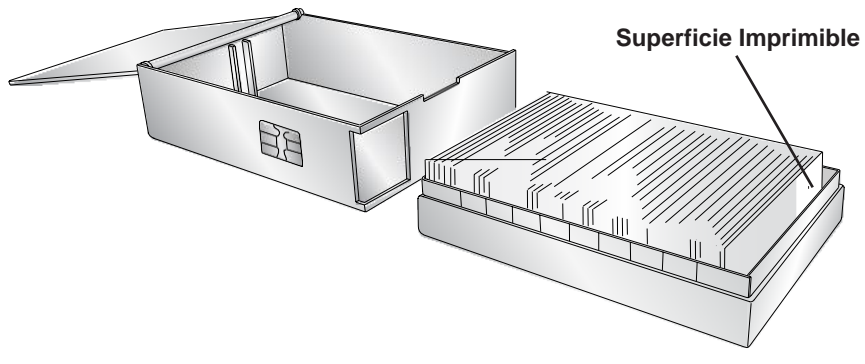

5. Cuidadosamente, incline la caja de portaobjetos dentro el cartucho de portaobjetos. El portaobjeto inferior en la caja debe descansar en el borde del cartucho de portaobjetos. Tenga en cuenta de la ubicación de la superficie imprimible.

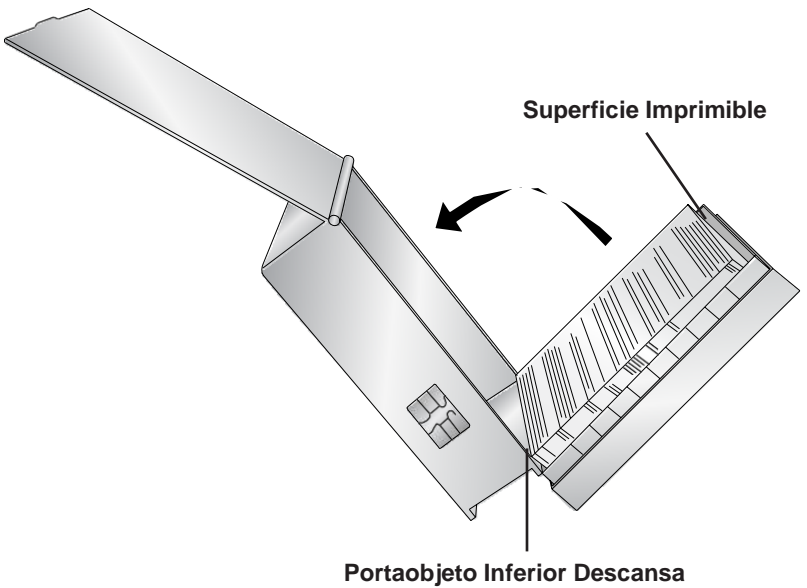

**en el Cartucho**

6. Una vez que los portaobjetos estén en su lugar, endereza las que no cayeron correctamente en el cartucho y asegúrese de que la superficie imprimible quede hacia arriba y cerca de la parte frontal del cartucho cuando se coloque en la impresora.

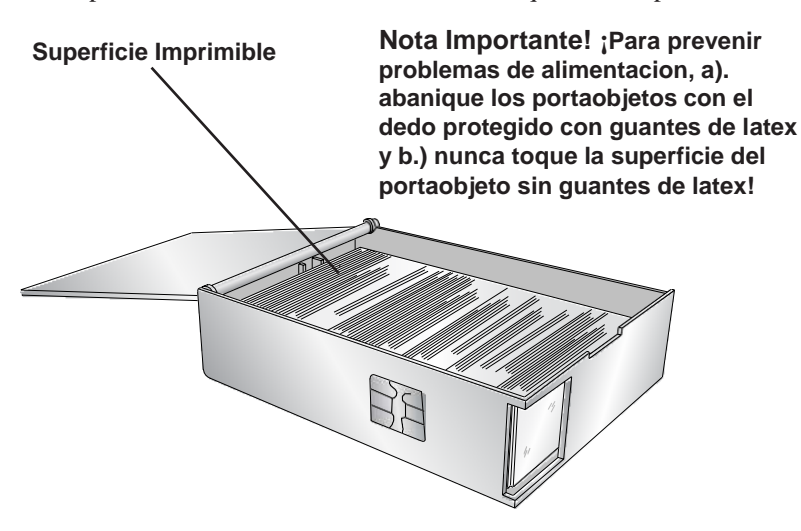

7. Cierre la tapa e inserte el cartucho en la impresora. Empuje cerca de la parte inferior del cartucho hasta que escuche un clic.

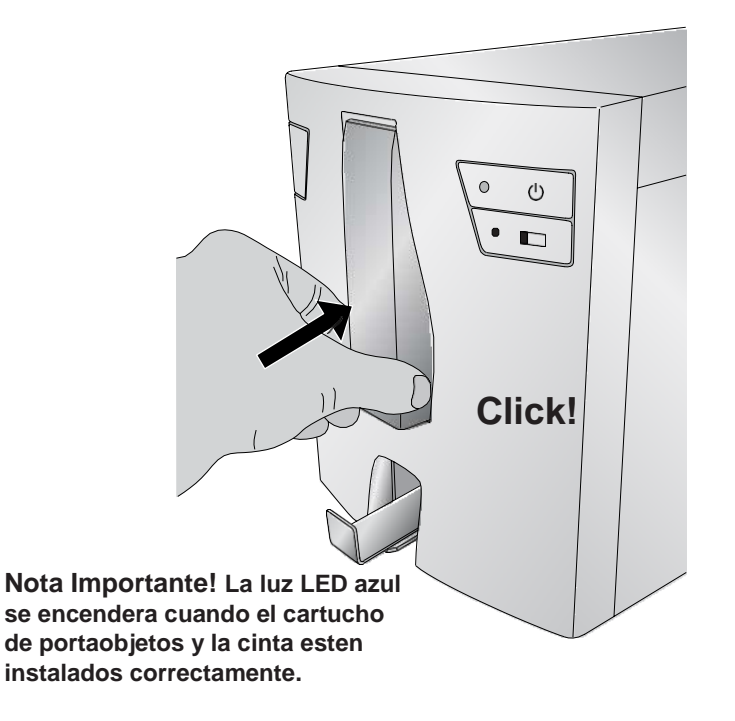

### H. INSTALAR EL CONTROLADOR DE LA IMPRESORA

Para conectar la impresora a su computadora, siga estas instrucciones.

1. Inserta la memoria USB de instalación.

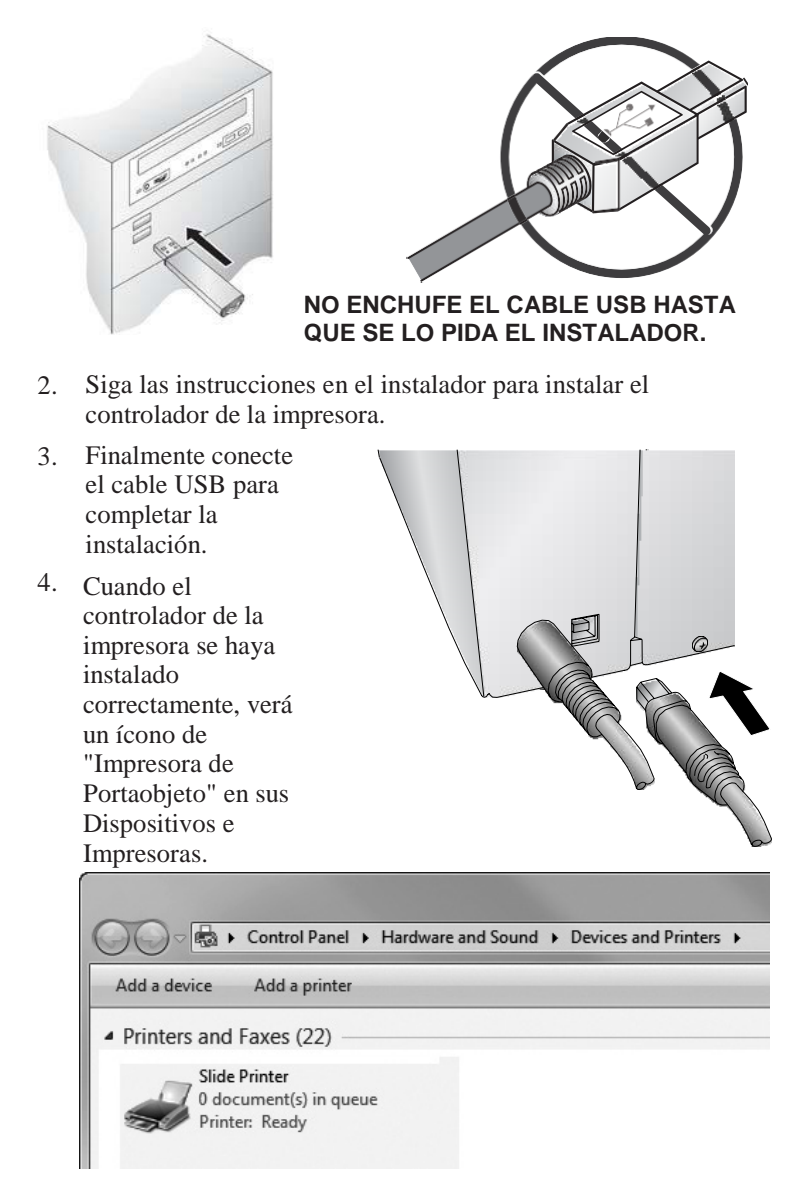

FAVOR DE TENER EN CUENTA QUE LA IMPRESORA NO PUEDE SER COMPARTIDA DENTRO DE UNA RED DE WINDOWS.

### I. CONFIGURACION DE SCANNER ZEBRA DS8108 PARA PTLAB

Antes de usar el escáner en PTLab, siga las instrucciones de abajo:

- 1. Instale el controlador del escáner a través del instalador desde la memoria USB.
- Después de una instalación y reinicio exitosos, escanee el código de barras desde abajo para simular el **Modo de Host CDC.** 2.

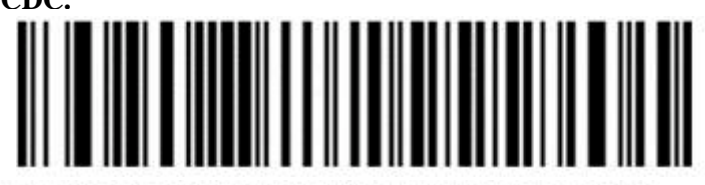

3. Ahora puede usar el escáner en PTLab

Si desea restablecer el escáner a los Valores Predeterminados de fábrica, escanee el código de barras abajo. Tenga en cuenta, que todas las configuraciones personalizadas volverán al Estado de Fábrica:

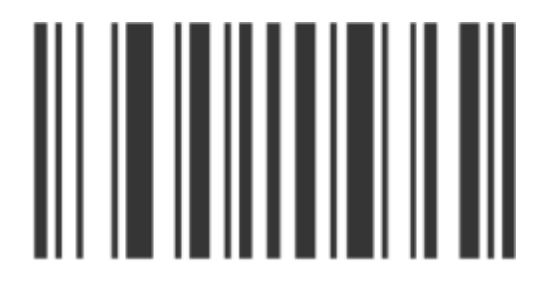

## **Sección 2: Imprimir Portaobjetos**

Puede usar el software Leica PTLAB para imprimir a la Impresora de Portaobjetos HistoCore PERMA S. El software PTLab tiene sus propias instrucciones de uso. Favor consulte con el para obtener capacidades detalladas.

### A. IMPRIMIR DE OTROS PROGRAMAS

Imprimir en la impresora de portaobjetos desde otro software se puede lograr utilizando el controlador estándar de Windows. Los requisitos del documento se listan abajo:

- $\bullet$ Página Predeterminada = 22 mm W x 17 mm H
- $\bullet$ Colores = Cyan, Magenta, Amarillo, Rojo, Azul/Morado, Verde, Negro
- Todos los colores deben estar 100% saturados

Para imprimir, simplemente vaya a la función de impresión de aplicaciones. Elija la "Impresora de Portaobjetos" como la impresora. Haga clic en OK para imprimir.

### B. CONFIGURACIONES DEL CONTROLADOR DE LA IMPRESORA

Haga clic en el botón Inicio y seleccione Dispositivos e Impresoras (Windows 7, 8, 10). Haga clic derecho, en el icono de la Impresora de Portaobjetos y seleccione Preferencias de Impresión en el menú desplegable.

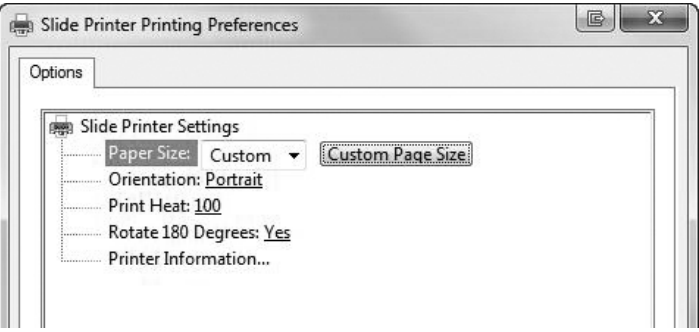

**Tamaño de Papel:** El tamaño de papel predeterminado está configurado al máximo. Edite estos ajustes si está imprimiendo en portaobjetos con un área imprimible más pequeña.

**Orientación:** Cambiar la orientación a Vertical u Horizontal.

**Calor de Impresion:** Aumente o disminuya el Calor de Impresión de 1-255. Aumente el calor de impresión para mejorar la calidad de impresión. 100 es el valor predeterminado. El uso sostenido de valores altos de calor de impresión disminuirá la vida útil del cabezal de impresión y potencialmente romperá la cinta. Los diferentes fabricantes de portaobjetos pueden requerir más o menos calor. Se debe usar la configuración mínima de calor que resulte en una buena impresión.

**Rotar 180 Grados:** Voltea la imagen boca abajo. La configuración predeterminada es Sí.

**Información de Impresora:** Haga clic aquí para ver las versiones del controlador de la impresora, versiones de firmware, el total de impresiones, el estado actual, portaobjetos restantes, las impresiones restantes y los valores de compensación.

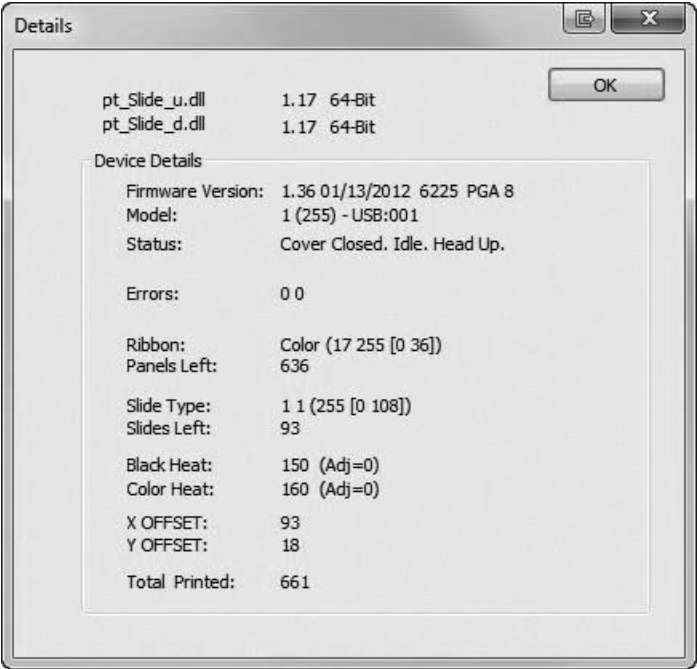

## **Sección 3: Mantenimiento y Solución de Problemas**

### A. LUCES INDICADORAS Y CODIGOS DE ERROR

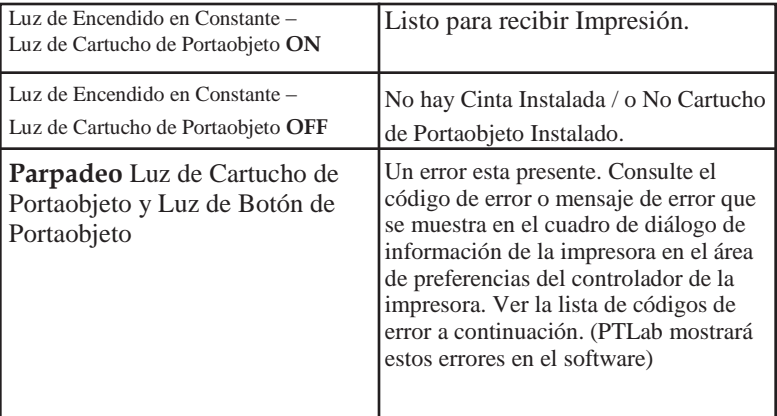

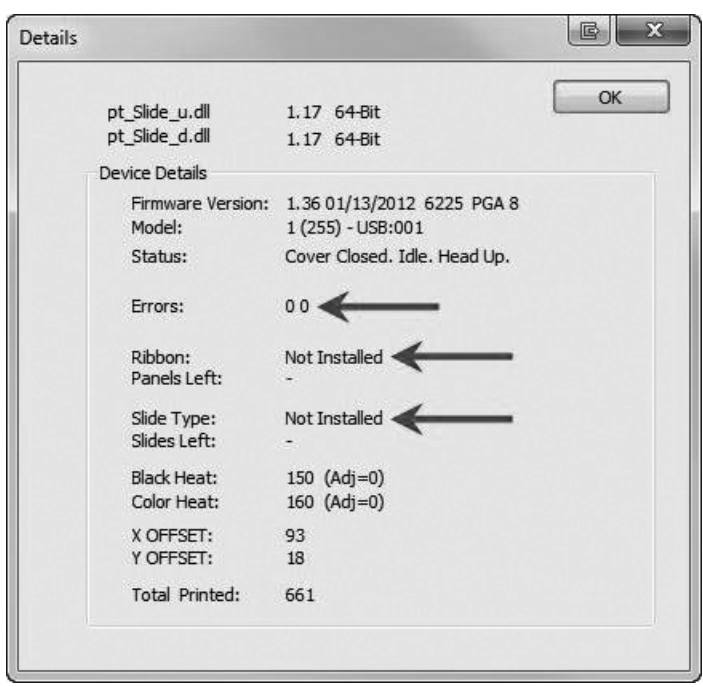

Vea Sección 2.1 Imprimir Portaobjetos / B. Configuraciónes del Controlador de la Impresora / Información de la Impresora (page 28))

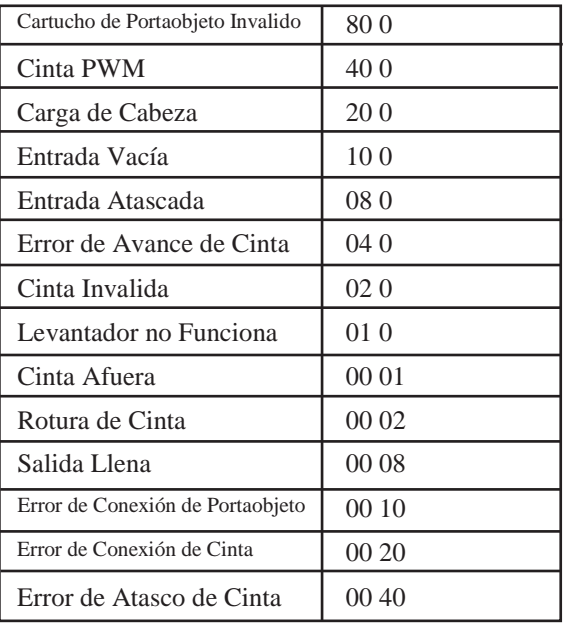

### B. LIMPIEZA EL CABEZAL DE IMPRESION

Se incluye un lápiz de limpieza del cabezal de impresión con la impresora. Limpie el cabezal de impresión después de cada cambio de cinta o si nota problemas de calidad, como una línea vertical en toda la impresión.

- 1. Desconectar Enchufe.
- 2. Abra la cubierta de la impresora. **Linea Vertical**

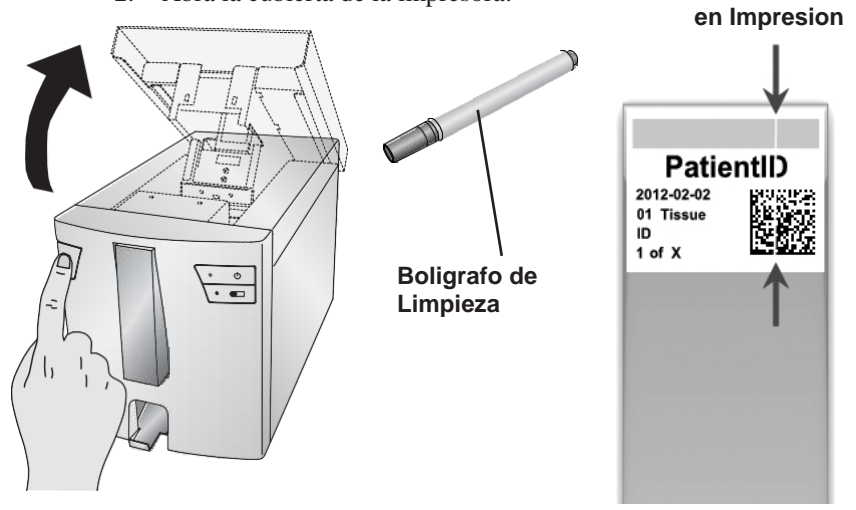

3. Ubique el cabezal de Impresión montado en la parte inferior de la cubierta.

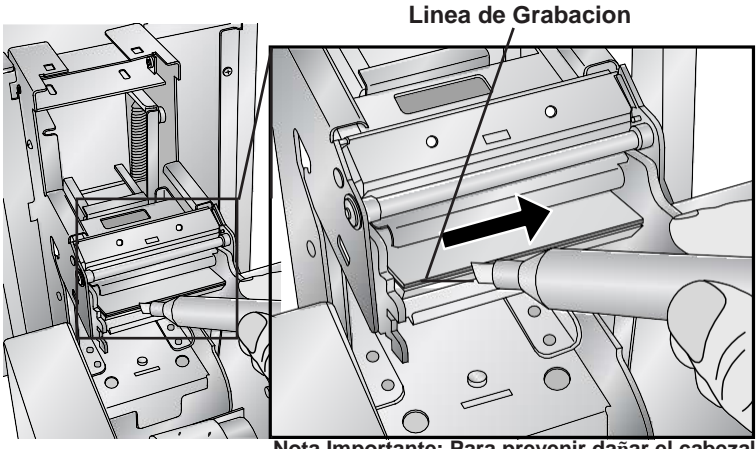

**Nota Importante: Para prevenir dañar el cabezal de impresion, no toque la linea de grabacion con un anillo que contenga diamantes o metal.**

4. Limpie el cabezal de impresión con el boligrafo de cabezal de impresión. Pase la punta por la línea de grabacion 1 o 2 veces. Si nota que la punta se ensucia, límpiela frotando sobre una superficie de papel limpia.

### C. LIMPIEZA INTENSIVA DEL CABEZAL DE IMPRESION

En caso de que observe líneas verticales en su impresión que no puedan eliminarse mediante el proceso de limpieza con el boligrafo de limpieza (vea la sección 3B), favor de seguir el proceso de limpieza intensiva adicional descrito:

- 1. Desconecte el enchufe.
- 2. Abra la cubierta de la impresora.
- 3. Pula la línea de grabacion del cabezal de impresión con el papel de pulido provisto del lado izquierdo al derecho hasta que quede liso y libre de residuos.
- 4. Verifique la calidad de impresión después de pulir una pequeña cantidad con 3 deslizadas.
- Deje de pulir tan pronto como se logre una buena 5. calidad de impresión.
- No use en exceso el papel de pulido (uso máximo de 6 6. veces).
- Si la calidad de impresión no mejora, llame al 7.servicio técnico o reemplace el cabezal de impresión.

### D. REEMPLAZO EL CABEZAL DE IMPRESION

If cleaning the print head (Section 3B) does not resolve a quality problem such as a vertical line through the entire print, it may be time to replace the print head. Print heads are designed to last tens of thousands of prints. However, it is possible a premature failure could occur if high heat settings were continuously used, it is used in a particularly hot environment or if slides not recommended for the printer are used.

- 1. Desconecte el enchufe.
- 2. Abra la cubierta de impresora.
- 3. Ubique el cabezal de impresión montado en la parte inferior de la cubierta.
- 4. Empuje hacia atras , y luego hacia abajo

y luego voltealo 180 grados para Revelar el conector del cable. Mire el pasador en el costado del mecanismo del cabezal de impresión para guiar el cabezal de impresión fuera de la carcasa metálica.

5. Disconecte el cable del connector. Jala los cables para quitar el conector.

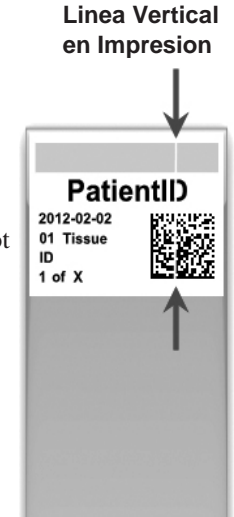

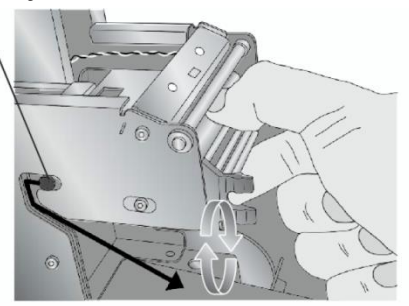

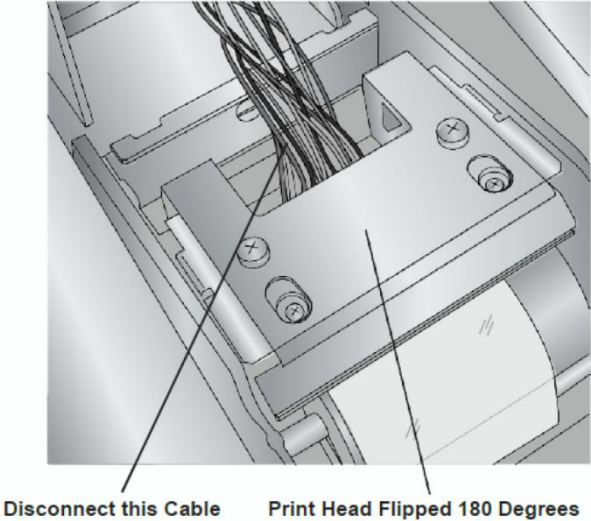

 Desconecte este cable Cabezal de Impresion girado 180 grados <u>32 and 2012 and 2013 and 2014 and 2014 and 2014 and 2014 and 2014 and 2014 and 2014 and 2014 and 2014 and 201</u>

- 6. Conecte el nuevo cabezal de impresion.
- 7. Gire el cabezal de impresión 180 grados y empújelo nuevamente dentro de la carcasa de metal.
- **IMPORTANTE!** Encuentre el valor de Resistencia impreso en el cabezal de impresión. 8.

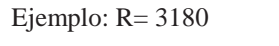

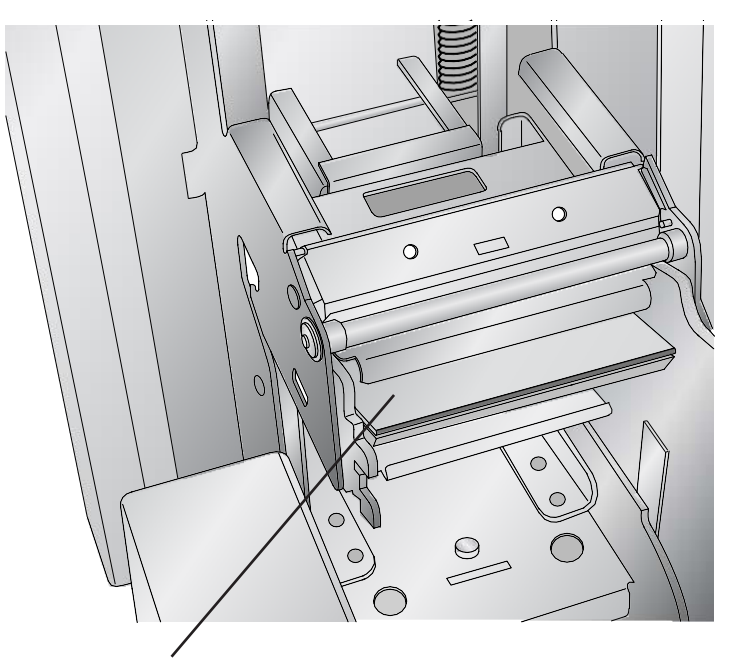

### **Valor de Resistencia Impreso Aqui**

Antes de imprimir, ingrese este valor en el área de configuración avanzada del software PTLab.

Haga clic en el icono de configuración en la esquina superior derecha de PTLab. Para habilitar el área avanzada de configuración, mantenga presionada la tecla MAYÚS + A. Ahora haga clic en Configuración avanzada. Ingrese la Resistencia de la Cabeza. Haga clic en Establecer.

### E. SOLUCION DE PROBLEMAS DE CALIDAD DEIMPRESION

Los problemas de calidad de impresión generalmente son causados por escombros o defectos en la superficie imprimible del portaobjeto. Use la tabla abajo para diagnosticar problemas de calidad.

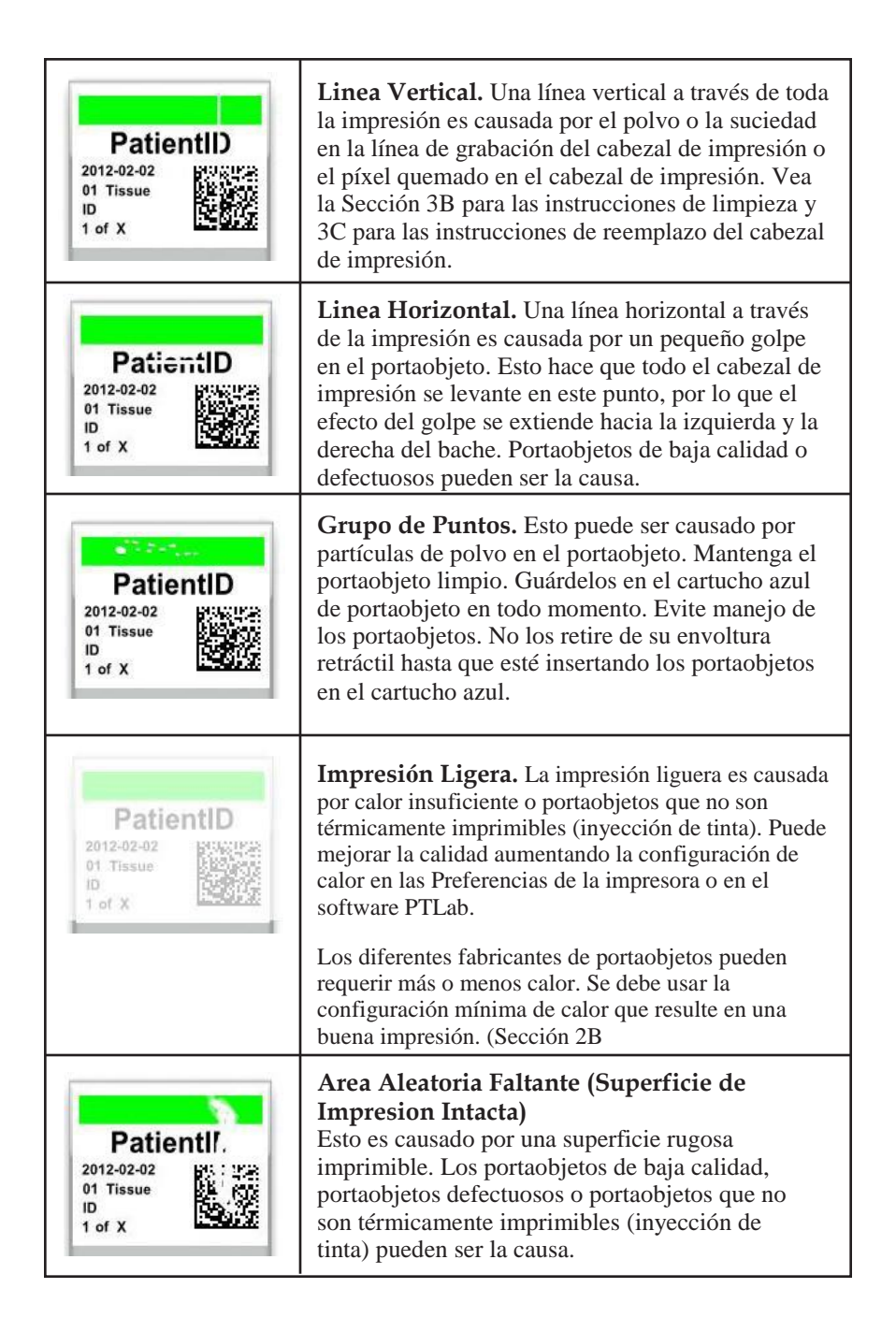

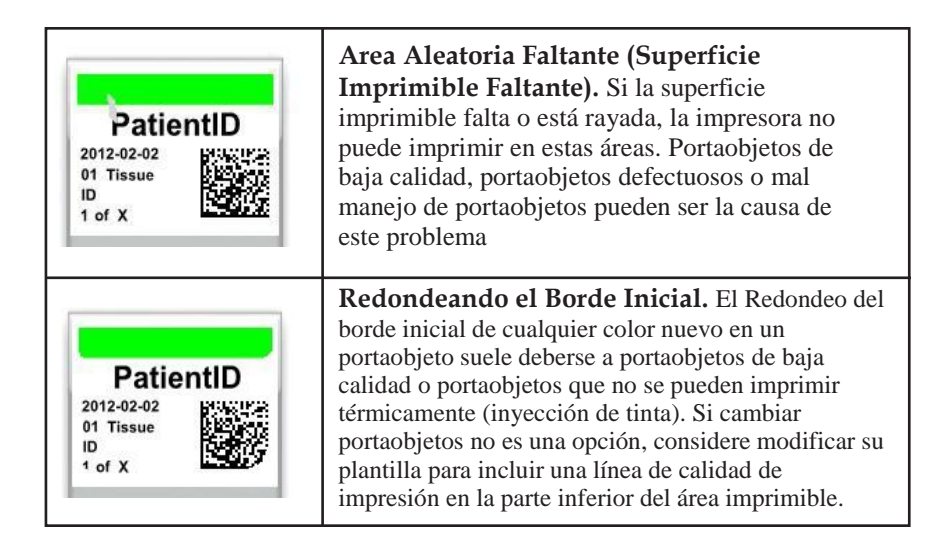

### F. REPARAR / PREVENIR ROTURA DE CINTA

Se pueden producir cortes de cinta si la configuración del cabezal es demasiado alta. Para reparar una rotura de cinta, siga este procedimiento:

- 1. Abra la cubierta.
- 2. Ubique la cinta del rollo de suministro. Colóquelo en la parte superior de la impresión como se muestra abajo. Adjunte un trozo de cinta adhesiva.

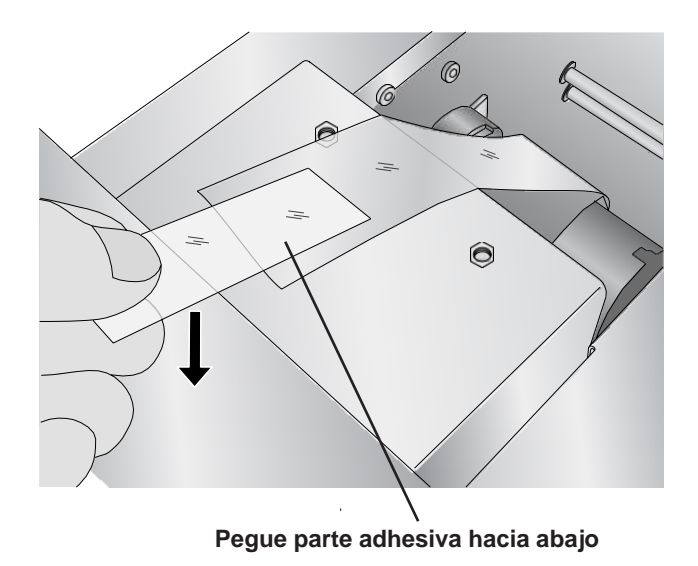

3. Alimente el lado de suministro de la cinta debajo del rollo de recogida. Pegue la cinta de suministro al rollo de recogida.

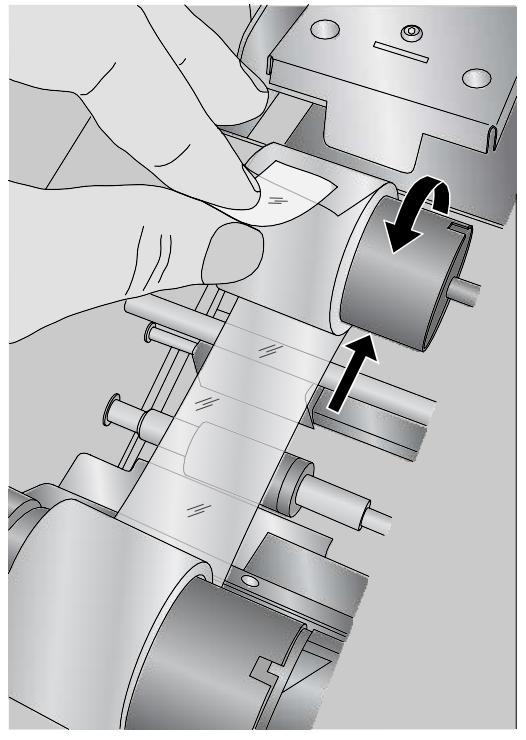

- 4. Gire manualmente el rollo de recogida varias rotaciones completas para evitar que la cinta se suelte.
- 5. Cierre la cubierta.

### G. RECUPERAR UN PORTAOBJETO ROTO O ATASCADO

Si un portaobjeto está roto o atascado en el sistema, hay dos paneles de acceso que se pueden usar para recuperar el portaobjeto. Si se encuentra un portaobjeto dentro de la impresora, utilice los botones de Encendido y Portaobjeto para mover los rodillos de portaobjetos internos hacia adelante y hacia atrás para avanzar el portaobjeto hasta un punto donde se pueda quitar. Sigue este procedimiento:

- 1. Abra la cubierta.
- 2. Retire la cinta.

3. Retire el cartucho de portaobjeto.

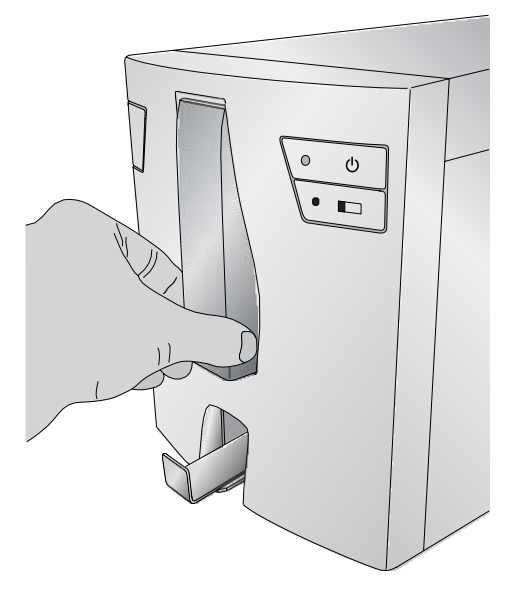

- 4. En el compartimiento del cartucho de portaobjetos, revise cerca del rodillo inferior por un portaobjeto.
- Revise debajo de la cinta. Use los botones de Encendido y Portaobjeto para mover el portaobjeto a una posición donde puede quitarlo. 5.
- Consejo! *Una vez que el portaobjeto esté en los cinturones de goma cerca de la parte posterior, puede cerrar la cubierta y presionar el botón de Portaobjetos para avanzar el portaobjeto por el tobogán del portaobjetos.*
	- 6. Si el portaobjeto está cerca de la parte posterior y no puede recuperarla con los botones, puede quitar el panel de la cubierta posterior.

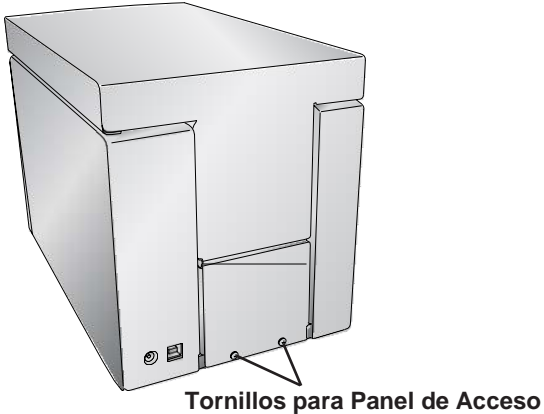

7. Finalmente, si el portaobjeto está quebrado, puede quitarlo utilizando el contenedor de captura inferior. Levante la impresora de portaobjetos y gírela en múltiples direcciones hasta que todas las piezas estén en el contenedor. Ahora saca el contendedor y vacíelo en la basura.

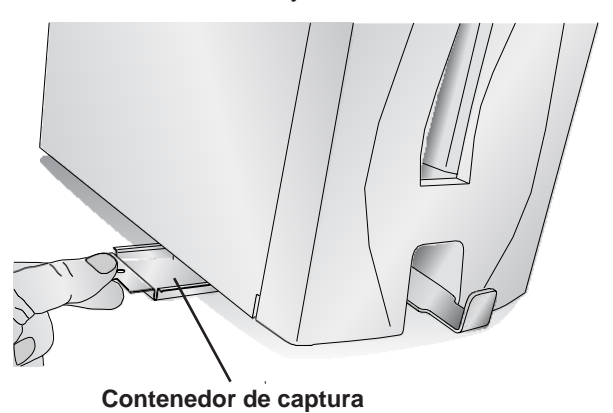

### H. PROBLEMAS DE RECONOCIMIENTO DE CARTUCHO O CINTA

Si su cartucho o cinta está instalado pero la luz azul de LED detrás del cartucho no se enciende o si el software indica que no está instalado ningún cartucho o cinta, es posible que deba limpiar el chip de cobre en la cinta o el cartucho.

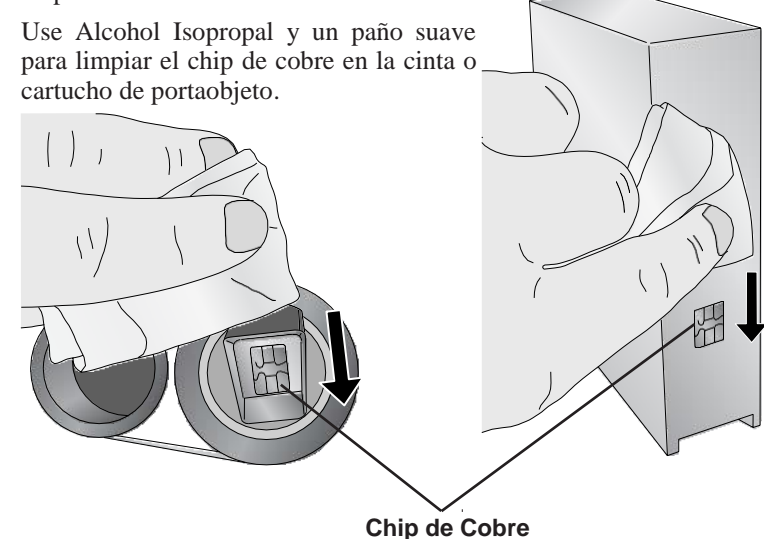

### I. INFORMACION DE SERVICIO

Si necesita asistencia técnica del cliente o piezas de repuesto, póngase en contacto con su representante de Leica o con el distribuidor de Leica donde adquirió el instrumento.

Por favor provea la siguiente información:

- Nombre del Modelo y número de Serie del Instrumento.
- Ubicación del instrumento y nombre de una persona de contacto.
- Motivo por la llamada de servicio.
- Fecha de entrega del instrumento.

### J. CONSUMIBLES Y ACCESORIOS

### **Consumibles:**

Cinta de Tinta Negra (paquete de 6) Part # 14060655727

Cinta de Tinta a Color (paquete de 6) Part # 14060655728

### **Accesorios:**

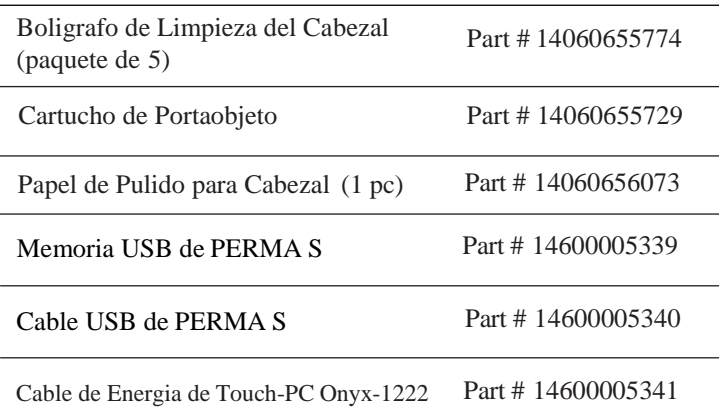

# **Sección 4. Epecifications Técnicas**

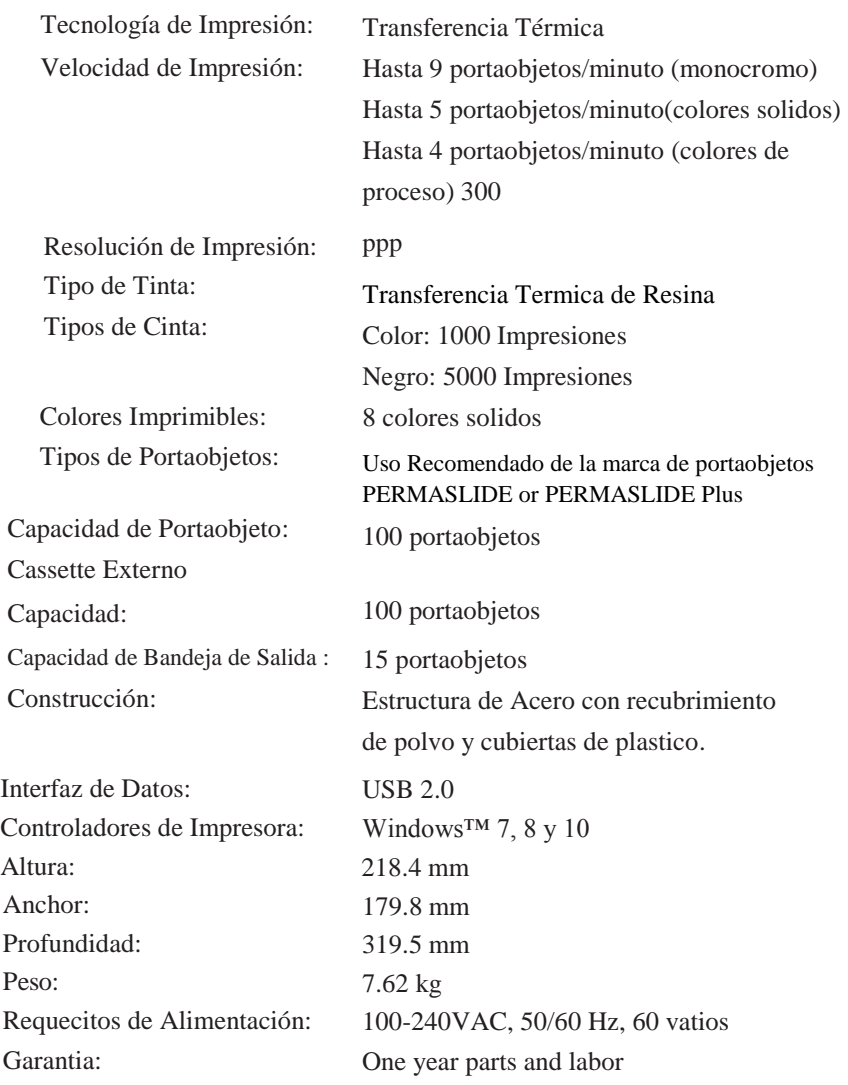